# **PharmaSUG 2018 - Paper HT-07 R 101: The base Package**

Arthur Li, City of Hope National Medical Center, Duarte, CA

# **ABSTRACT**

Statistical computing is employed within a diverse range of industries. In recent decades, an open source project, R, has emerged as the preeminent statistical computing platform. With its unsurpassed library of freely available packages, R is capable of addressing almost every statistical inference and data management problem. In this paper, you will learn the most commonly-used functions and operators from the R base Package, which serves as the fundamental tools for performing data management.

# **INTRODUCTION**

There are thousands of R packages that exist on CRAN (Comprehensive R Archive Network), and each package consists of a large number of functions to tackle a wide variety of data science challenges. This might be one of the reasons that intrigue a beginner from mastering the language since he or she doesn't know where to start and what the essential components are that they need to know to grasp in R language. Similar to other programming languages, one doesn't need to know all the functionality in a language in order to perform the daily routine work. The essential and critical path to mastering the R language is understanding the differences between different types of object and knowing how to utilize the basic functions and operators from the base package to create objects, extract and add elements to an object, and combining objects. Grasping these basic concepts is fundamental for performing data manipulation tasks.

# **R SYSTEM & INSTALLATION**

The R System consists of two conceptual parts: the "base" R system and the contributed packages. You can download the "base" R system from CRAN (www.r-project.org); this is what you want to install R for the first time. The "base" system contains the base package which is required to run R and contains the most fundamental functions. The main installation will install R and a popular set of add-on libraries. Once you stalled R software on your computer, you can then install hundreds of libraries from CRAN or the Bioconductor.

To install a new package from the CRAN, you can use the install.packages () function. For example, to install the Epi package, type:

```
> install.packages("Epi")
Installing package into 'C:/Users/Arthur/Documents/R/win-library/3.4'
(as 'lib' is unspecified)
--- Please select a CRAN mirror for use in this session ---
```
To install a package from the Bioconductor, you need to run the biocLite.R R script first by using the source() function. Then use the biocLite() function to download the package. For example, to install the preprocessCore package, you can type the following:

```
> source("http://bioconductor.org/biocLite.R")
> biocLite("preprocessCore")
```
In order to use a function from the newly downloaded package, you need to use the library() function. For example,

```
> library(Epi)
```
RStudio® is an integrated development environment (IDE) for R. RStudio is available in open source and commercial editions and runs on the desktop. It has better user-friendly interface. To run RStudio, you need to download R from CRAN first, then download RStudio fro[m www.rstudio.com.](http://www.rstudio.com/)

# **AN OVERVIEW OF R LANGUAGE**

### **EXPRESSIONS AND ASSIGNMENTS**

Of the many functions R can accomplish, it can serve as a simple calculator. For example, you can start type the command for calculation after the prompt (>).

 $> log(2) + exp(5)$ [1] 149.1063

Commands in R are either expressions or assignments. Commands are separated by either a semi-colon or a new line. From the previous example, you can see expression command is evaluated and (normally) printed**.** You can assign the computed value to a variable by using <- or = operator. When typing the name of an object, R will print this object or a short summary of the object. This is refers as auto-printing. Alternatively, you can use the  $\text{print}()$ function explicitly to print an object.

```
> a <- 5*pi
> a
[1] 15.70796
> print(a)
[1] 15.70796
```
An R object name or variable name can be made up from upper and/or lower case letters, digits (0 to 9) in any noninitial position, periods and underscores. Object names cannot start with an underscore; and it's case sensitive.

#### **VECTORIZED ARITHMETIC**

A data vector is an array of numbers that can be constructed by using the  $c()$  function. For example, to construct vectors storing the weights and heights for a group of people, you can type the following command:

```
> weight <- c(60, 72, 57, 90, 95, 72)
> weight
[1] 60 72 57 90 95 72
> height <- c(1.75, 1.80, 1.65, 1.90, 1.74, 1.91)
```
All the computations performed between vectors is operated element-by-element between vectors. This is referred to as vectorized arithmetic in R. You can perform the calculations with vectors of the same or different length. For example,

```
> bmi <- weight/height^2
> bmi
[1] 19.59184 22.22222 20.93664 24.93075 31.37799 19.73630
```
When you perform the calculations with vectors of different lengths, the shorter vector is recycled. Generally, when the computation is operated between vectors of different lengths, the length of longer vector is multiple of the length of the shorter vector. In the example above, the number 2 is a vector of length 1, and both lengths of weight and height are multiple of 1. In the situation where the longer vector is not a multiple of the shorter vector, R will issue a warning message: longer object length is not a multiple of shorter object length.

To calculate the mean of the height, you can use the divide the sum of height by the length of height, For example:

```
> sum(height)
[1] 10.75
> length(height)
[1] 6
> sum(height)/length(height)
[1] 1.791667
```
Alternatively you can simply use the mean() function accomplish the same task.

> mean(height) [1] 1.791667

#### **GETTING HELP**

The documentation of any R functions can be obtained by using the  $he1p()$  function or ? operator. For example, to see the description of the var function, you can type the following:

> help(var)

```
> ?var
```
To see the documentation of operators, such as  $+$ ,  $-$ ,  $[$ ,  $[$   $[$ , you need to enclosed them the operator in  $\cdot$  (tick marks), single or double quotes. For example:

```
> help(\dot{+})
```
Sometimes we know the name of the function but we are not sure about the names of its argument, we can use the the  $\arccos(\cdot)$  function to find out the names of a function's argument. For example:

```
> args(var)
function (x, y = NULL, na.rm = FALSE, use)NULL
```
If we do not know the name of the function, we can use the help. search() function to perform searching which is similar to doing Google search. For example, help.search("linear models").

# **AN OVERVIEW OF R OBJECTS**

#### **OBJECT STORAGE MODE AND CLASS**

Everything within the R language is an object. R data objects can be organized by their dimensionality or by their storage type. The object that is linear or having one dimension is a vector or a list. The object having two dimensions is a matrix or a data frame. The only object having more than two dimensions or N dimensions is an array. Objects can also be categorized by their storage mode. For example, the vector, matrix, and array objects can only contain one data type. The list and the data frame can contain mixed data type.

The nature of an R object can be described by its own attributes. The number of attributes for each object varies. When managing objects, it is critical and important to distinguish different R objects and to understand the differences between each object.

The storage mode and class describe the characteristics of the objects. You can find the storage mode of each object by using the typeof() function. For example,

```
> n1 <- c(1, 4, pi, 10)
> n1
[1] 1.000000 4.000000 3.141593 10.000000
> typeof(n1)
[1] "double"
```
The most commonly encountered storage modes for an object are numeric (integer or double), character, and logical. The class attribute describes the data structure of an object. You can find the class of each object by using the class() function. For example, the following command creates a matrix, n2 from n1, by using the matrix() function:

```
> n2 <- matrix(n1, nrow=2)
> n2
   [ ,1] [ ,2][1,] 1 3.141593
[2,] 4 10.000000
> typeof(n2)
[1] "double"
> class(n2)
[1] "matrix"
> class(n1)
[1] "numeric"
```
Notice that the mode of  $n2$  is still double. The difference between n1 and n2 is distinguished by their class; n1 is a one-dimensional vector, whereas n2 is a matrix.

The following example creates a list by using the  $list()$  function. For example:  $> 11$  <- list(n = c(1,3), ch = "a")

```
> l1
\sin[1] 1 3
```
### R 101: The base Package, continued

\$ch [1] "a" > typeof(l1) [1] "list" > class(l1) [1] "list"

A data frame is a special case of the list object. To create a data frame, you can use the data.frame() function. For example:

 $> d1 < -$  data.frame(n = 1:26, L = LETTERS) > typeof(d1) [1] "list" > class(d1) [1] "data.frame"

Note: LETTERS and letters are an R constant vectors that contain upper case letters from A to Z or lower case letters from a to z.

#### **DISPLAYING OBJECTS**

An R object can be very large. Instead of printing the entire object, you can use the  $str()$  function to display the internal structure of an R object compactly. For example:

```
> str(d1)'data.frame': 26 obs. of 2 variables:
$ n: int 1 2 3 4 5 6 7 8 9 10 ...
$ L: Factor w/ 26 levels "A","B","C","D",..: 1 2 3 4 5 6 7 8 9 10 ...
```
The head() or  $tail()$  function can be used to display the first or last parts of an object. For example:

 $> head(d1)$  n L 1 1 A 2 2 B 3 3 C 4 4 D 5 5 E 6 6 F

### **SESSION MANAGEMENT**

#### **WORKING DIRECTORY**

The working directory is the directory in which R will, by default, look for and save files. To know the current working directly, you can type:

```
> getwd()
[1] "C:/Users/Arthur/Documents/SAS Talk/Talks/R 101"
```
To see the contents of the working directory, you can use the  $\text{dir}(\cdot)$  function. For example:

```
> dir()
[1] "HT_07 R 101 The base Package_Copyright.pdf" "R 101.doc" "R 101.pptx"
```
The default choice of a working directory, usually an R installation directory, is not a good choice for storing data. You can change the directory by using the setwd() function. For example:

```
> setwd("C:/Users/Arthur/Documents")
```
### **WORKSPACE**

The workspace is the collection of R objects that are listed upon typing ls() or objects(). All objects created in R are stored in a common workspace.

 $> 1s()$ <br>[1] "a" [1] "a" "bmi" "d1" "height" "l1" "n1" "n2" "weight"

If you decide to remove some of the objects from the workspace, for example, height and weight, you can use the rm() function.

```
> rm(height, weight)
> ls()<br>[1] "a"
           "bmi" "d1" "l1" "n1" "n2"
```
To remove or delete all the objects, you can type  $rm(list=ls())$ .

### **SAVING OBJECTS**

You can save all the objects in your workspace to a physical file at any time by using the save. image() function. For example:

```
> save.image("lect1.RData")
```
If you want to save only a few selected objects, you can use the save () function. For example, to save a and bmi objects, you can type:

```
> save(a, bmi, file="example.RData")
```
The saved file can also be loaded to your current workspace by using the  $load()$  function. For example:

```
> load("lect1.RData")
```
### **SCRIPT FILE**

All the R commands we've seen so far are typed after the R prompt (after > symbol). Most of time, we write the R code in a script file. To create a script file, click on File  $\rightarrow$  New Script. Then you can type all your R commands in the script file. You can run a segment of your script file by highlighting the R codes and clicking on the Run icon. To save your script file, click on File  $\rightarrow$  Save or File  $\rightarrow$  Save as ... and use \*.R as the file extension.

### **VECTORS**

### **TYPES OF VECTORS**

The three common properties for vector object are type, length, and attributes. The most common type of vectors are integer, double, logical, or character. And a vector cannot contain mixed data type. By default, numbers in R are stored in double precision real numbers. The simplest way to create a vector is to use the  $c()$  function, and the missing value is represented as NA, which is used for all data type.

```
> mydata <- c(2.9, 3.5, 4.5, NA, 3, 2.4)
> mydata
[1] 2.9 3.5 4.5 NA 3.0 2.4
> typeof(mydata)
[1] "double"
> length(mydata)
[1] 6
> class(mydata)
[1] "numeric"
```
If you want to create an integer vector explicitly, you need to specify the L suffix. For example,

```
> int <- c(1L, 3L, 10L)
> int
[1] 1 3 10
> typeof(int)
[1] "integer"
> class(int)
[1] "integer"
```
Character strings can be entered with either double or single quotes, For example,

```
> colors <- c("red", "green", "blue", "yellow", NA, "purple")
> colors
[1] "red" "green" "blue" "yellow" NA "purple"
> typeof(colors)
[1] "character"
```
Logical values are presented as TRUE or FALSE and can be entered as TRUE or FALSE, or simply T or F.

```
> newLogic <- c(TRUE, NA, T, F)
> newLogic
[1] TRUE NA TRUE FALSE
> typeof(newLogic)
[1] "logical"
```
# **OBJECTS ATTRIBUTES**

You can add names to a vector by using the names () function. For example:

```
> names(mydata) = letters[1:6]
> mydata
  a b c d e f
2.9 3.5 4.5 NA 3.0 2.4
> names(mydata)
[1] "a" "b" "c" "d" "e" "f"
```
Here's an alternative way to create a vector and adding names at the same time:

```
> vec1 <- c(first=1, second=pi, third = sqrt(2))
> vec1
          second third
1.000000 3.141593 1.414214
```
If a vector has names, then this vector has the names attribute. An object can have more than one attributes and different object has different attributes. When we are not sure what attributes an object has, we can use the attributes() function to find out.

```
> attributes(vec1)
$names
[1] "first" "second" "third"
```
#### **CONCATENATING VECTORS**

To add a or more components to a vector, we can use the  $c()$  function. For example:

```
> newdata <- c(mydata, 3.6)
> newdata
  a b c d e f
2.9 3.5 4.5 NA 3.0 2.4 3.6
> newdata2 <- c(mydata, newdata)
> newdata2
 a b c d e f a b c d e
2.9 3.5 4.5 NA 3.0 2.4 2.9 3.5 4.5 NA 3.0 2.4 3.6
```
#### **GENERATING NUMERIC VECTORS**

Instead of using the  $c()$  function, you can generate a sequence of number by using the  $seq()$  Function or colon (:) operator. For example:

> 2:15 [1] 2 3 4 5 6 7 8 9 10 11 12 13 14 15  $> 10:1$ [1] 10 9 8 7 6 5 4 3 2 1

The more common way to generate a sequence of numbers is to use the  $seq()$  function The first two arguments, from and to, specify the beginning and the end of the sequence. For example:

```
> seq(2, 10)
[1] 2 3 4 5 6 7 8 9 10
```
The third and fourth arguments, by and length.out, are used to specify a step size and the length of the sequence. These two arguments cannot be used at the same time. If the by argument is not given, the default is 1. The following two commands generate the same sequence.

```
> seq(2, 20, by=3)
[1] 2 5 8 11 14 17 20
> seq(2, 20, length.out=7)
[1] 2 5 8 11 14 17 20
```
Another useful function to generate a numeric vector is to use the  $rep()$  function. The  $rep()$  function is used to repeat an object in different ways. The most common arguments for this function are  $x$  (a vector) and  $t$  imes (number of times to repeat). If the  $t$  imes argument consists of a single integer, the result will consist of the whole vector  $x$  this number of times. If times is a vector of the same length of x, the result will consist of  $x[1]$  repeated times[1] times,  $x[2]$  repeated times [2] times and so on. The following examples repeats 2 four times and repeats the x vector twice.

```
> i <- rep(2, 4)
> i[1] 2 2 2 2
> x < - 1:4> y <- rep(x, 2)
> y
[1] 1 2 3 4 1 2 3 4
```
The next example repeats each element in  $x$  vector twice:

```
> z < - rep(x, i)> z[1] 1 1 2 2 3 3 4 4
```
Since  $x$  is a vector from 1 to 4, the statement below repeats the first element in  $x$  once, the second element twice, and so on.

```
> w < - rep(x, x)> W[1] 1 2 2 3 3 3 4 4 4 4
```
#### **GENERATING LOGICAL VECTORS**

Most of the time, logical vectors are created by specifying a condition which can be constructed by using a relational operator. The relational operators are  $\lt$ ,  $\lt$ =,  $\gt$ ,  $\gt$ =, == (exact equality), and != (exact inequality). For example:

```
> a < -c(\text{seq}(2, 4), \text{NA})> a
[1] 2 3 4 NA
> b1 < -a > 2> b1
[1] FALSE TRUE TRUE NA
```
Notice that operations, such as by using a relational operator, on missing values result in missing values. To check whether a given vector contains missing values, you need to use the is.na() function. For example,

```
> is.na(a)
[1] FALSE FALSE FALSE TRUE
```
The command  $a =$   $=$  NA is not the same as using the is . na() function to check missing values. Since operations by using a relational operator on a missing value (NA) results a missing value,  $a = N$ A generates a vector of the same length as the vector a, whose values are all NA.

 $> a == NA$ [1] NA NA NA NA

When using == and ! = operators and the arguments have a length that is greater than 1, we will not get a single TRUE/FALSE value. In order to obtain a single TRUE/FALSE result from a comparison, you need to use the identical() function. For example:

```
> identical (3, c(3,4))
[1] FALSE
> 3 == c(3, 4)[1] TRUE FALSE
```
A logical vector can also be created by combining conditions or negate a condition by using logical operators such as  $\&$ ,  $\vert$ , and  $\vert$ . For example,

> !is.na(a) [1] TRUE TRUE TRUE FALSE > a>2 & !is.na(a) [1] FALSE TRUE TRUE FALSE

The is.element() function, or the  $sin$  perator also generate a logical vector indicating whether any elements in its first argument is in the second argument. The length of the resulting logical vector is the same as the function's first argument. For example:

```
> is.element(c("a", "c", "d", "f"), c("a", "d"))
[1] TRUE FALSE TRUE FALSE
> c("a", "c", "d", "f") %in% c("a", "d")
[1] TRUE FALSE TRUE FALSE
```
A logical vector is often used for calculation purposes. During the computation, the logical vectors are coerced into numeric vectors. In this case, the TRUE value becomes 1 and FALSE becomes 0. The following example counts the number of elements in a given vector greater than its mean. It doesn't seem obvious to identify the logical vector in the following example. The one that is being used is  $q >$  mean (q), which is enclosed within the sum() function.

```
> g \leftarrow c(seq(1, 6, by=0.5), 10)> g
[1] 1.0 1.5 2.0 2.5 3.0 3.5 4.0 4.5 5.0 5.5 6.0 10.0
> sum(g > mean(g))[1] 5
```
### **FACTORS**

R has a factor class to store categorical data. A factor is created on top of integer vector with two additional attributes: class and levels. To create a factor, you can use the  $factor()$  function. For example,

```
> countyVector <- c("la", "sb", "la", "oc", "oc", "sb")
> countyVector
[1] "la" "sb" "la" "oc" "oc" "sb"
> county <- factor (countyVector)
> county
[1] la sb la oc oc sb
Levels: la oc sb
> attributes(county)
$levels
[1] "la" "oc" "sb"
$class
[1] "factor"
> typeof(county)
[1] "integer"
```

```
> class(county)
[1] "factor"
> levels(county)
[1] "la" "oc" "sb"
```
# **MATRICES AND ARRAYS**

# **CREATING A MATRIX**

A vector becomes an array when we add a dim attribute. The storage mode of an array is simply the storage mode of its element. A matrix is a special case of an array with two dimensions. We can create a matrix by giving a vector a dim attribute. For example,

```
> mydata
  a b c d e f
2.9 3.5 4.5 NA 3.0 2.4
> dim(mydata) < -c(2,3)> mydata
     [,1] [,2] [,3]
[1,] 2.9 4.5 3.0
[2,] 3.5 NA 2.4
```
Another way to create a matrix is to use the  $matrix()$  function:

```
> mydata1 <- matrix(mydata, nrow=2, ncol=3)
> mydata1
     [,1] [,2] [,3]
[1,] 2.9 4.5 3.0
[2,] 3.5 NA 2.4
```
By default, the matrix is filled downward via columns rather than across via rows. To fill the matrix by row, you can use the byrow argument.

```
> mydata2 <- matrix(mydata, 2, 3, byrow = TRUE)
> mydata2
     [,1] [,2] [,3]
[1,] 2.9 3.5 4.5
[2,] NA 3.0 2.4
```
To transpose a matrix, you can use the  $t()$  function:

> t(mydata) [,1] [,2] [1,] 2.9 3.5 [2,] 4.5 NA [3,] 3.0 2.4

#### **COMBINING MATRICES**

The cbind() function combines matrices by columns, and the rbind() function combines matrices by rows. For example:

```
> newdatal <- matrix(1:4, 2)
> newdata1
   [1,1] [2][1,] 1 3
[2,] 2 4> newdata2 <- matrix(5:10, 2)
> newdata2
   \begin{bmatrix} 1 & 1 & 1 & 2 & 1 & 3 \\ 1 & 5 & 7 & 9 \end{bmatrix}[1,] 5 7[2,] 6 8 10
```

```
> cbind(mydata, newdata1)
     [,1] [,2] [,3] [,4] [,5]
[1,] 2.9 4.5 3.0 1 3<br>[2,] 3.5  NA 2.4 2 4[2,] 3.5 NA 2.4> rbind(mydata, newdata2)
   [ , 1] [ , 2] [ , 3][1,] 2.9 4.5 3.0
[2,] 3.5 NA 2.4
[3,] 5.0 7.0 9.0
[4,] 6.0 8.0 10.0
```
### **MATRIX ATTRIBUTES**

Once mydata has changed to a matrix, its names attribute has been removed. The names attribute generalizes to rownames and colnames attributes in a matrix. You can use rownames() and colnames() functions to assign and extract column and row names of a matrix.

```
> rownames(mydata) <- c("r1", "r2")
> colnames(mydata) <- c("cl", "c2", "c3")
> mydata
    cl c2 c3
r1 2.9 4.5 3.0
r2 3.5 NA 2.4
> rownames(mydata)
[1] "r1" "r2"
> colnames(mydata)
[1] "cl" "c2" "c3"
```
You can use the nrow() and ncol() function to access the number of rows and columns respectively. The dim() function can be used to find the dimensions of a matrix.

```
> nrow(mydata)
[1] 2
> ncol(mydata)
[1] 3
> attributes(mydata)
$dim
[1] 2 3
$dimnames
$dimnames[[1]]
[1] "r1" "r2"
$dimnames[[2]]
[1] "cl" "c2" "c3"
```
# **LISTS**

### **CREATING A LIST**

A list can contain multiple R objects with different storage modes and classes. You can create a list by using the list() function and assign each component with a name. For example,

```
> student <- list(name = "John", year = 2, classTaken = c("PM510", "PM511A", 
+ "PM511B"), GPA = 3.85)
> student
$name
[1] "John"
$year
[1] 2
$classTaken
[1] "PM510" "PM511A" "PM511B"
$GPA
[1] 3.85
```
Notice that the elements of a list do not have to be of the same length and storage mode. A list can contain a list as well. For example:

```
> nestedList <- list(c1 = 1, letters, list(c1 = 2, c2 = LETTERS))
> str(nestedList)
List of 3
$ c1: num 1
$ : chr [1:26] "a" "b" "c" "d" ...
$ :List of 2
..$ c1: num 2
..$ c2: chr [1:26] "A" "B" "C" "D" ...
```
### **LIST ATTRIBUTES**

Since a list is linear, which is the same as a vector, it can have a names attribute.

```
> names(student)
[1] "name" "year" "classTaken" "GPA"
> attributes(student)
$names
[1] "name" "year" "classTaken" "GPA"
> length(student)
[1] 4
```
Suppose we would like to change the names of student to letters a to d. We can use the names function:

```
> names(student) <- letters[1:4]
> student
\mathsf{sa}[1] "John"
$b
[1] 2
$c$[1] "PM510" "PM511A" "PM511B"
$d
[1] 3.85
```
### **CONCATENATING LISTS**

We can use the  $c()$  function to concatenate lists. For example:

```
> list1 <- c(list(letters[1:3], 2:4), list(c(1,3.5)))
> str(list1)
List of 3
$ : chr [1:3] "a" "b" "c"
$ : int [1:3] 2 3 4
$ : num [1:2] 1 3.5
```
# **DATA FRAMES**

# **CREATING A DATA FRAME FROM EXISTING VECTORS**

A data frame is used to store a data matrix, which consists of a list of variables of the same length, but possibly of different types. Data frames are normally imported by reading a text file or from a spreadsheet. We can also create a data frame from pre-existing vectors. For example:

 $>$  sex <- c("M", "F", "F", "M", "M")  $>$  height <- c(65, 63, 60, 62, 57) > weight <- c(150, 140, 135, 165, 175) > liveOnCampus <- c(TRUE, TRUE, FALSE, FALSE, FALSE) > d <- data.frame(sex, height, weight, liveOnCampus) > d sex height weight liveOnCampus<br>1 M 65 150 TRUE 1 M 65 150 TRUE<br>2 F 63 140 TRUE 2 F 63 140 TRUE 3 F 60 135 FALSE<br>4 M 62 165 FALSE 4 M 62 165<br>5 M 57 175 M 57 175 FALSE

All the character columns are converted to factors unless their names are enclosed in the I() function.

> d1 <- data.frame(I(sex), height, weight, liveOnCampus)

#### **DATA FRAME ATTRIBUTES**

A data frame is a special case of the list that contains a list of equal-length vectors. Since a data frame has a twodimensional structure, it shares the common properties for both a matrix and a list.

```
> typeof(d)
[1] "list"
> class(d)
[1] "data.frame"
> attributes(d)
$names
[1] "sex" "height" "weight" "liveOnCampus"
$row.names
[1] 1 2 3 4 5
$class
[1] "data.frame"
```
Instead of using the default row names generated by R, we can assign new row names to the data frame. For example, ID can be used as a meaningful row name.

```
> id <- c(2345, 1236, 2986, 6543, 6544)
> rownames(d) <- id
> d
sex height weight liveOnCampus<br>2345 M 65 150 TRUE
            2345 M 65 150 TRUE<br>2340 TRUE
1236 F 63 140 TRUE<br>2986 F 60 135 FALSE
2986 F 60 135 FALSE
6543 M 62 165 FALSE
6544 M 57 175 FALSE
```
To extract the column names of a data frame, you can use either the colnames() or names() function. To extract the row names, you can use the rownames() function.

```
> colnames(d)
[1] "sex" "height" "weight" "liveOnCampus"
> names(d)
[1] "sex" "height" "weight" "liveOnCampus"
> rownames(d)
[1] "2345" "1236" "2986" "6543" "6544"
```
The length of a data frame equals to the number of columns; it is also the length of the underlying list. Since a data frame has the same property of a matrix, we can use  $ncol()$  and  $nrow()$  to access the number of columns and rows respectively.

```
> length(d)
[1] 4
> ncol(d)
[1] 4
> nrow(d)
[1] 5
```
#### **COMBINING DATA FRAMES**

Similar to combining matrices, we can use the cbind() function to combine data frames column-wise. The number of rows must be the same. If the row names of the data frame are different, R will use the row names of the first data frame in the cbind() function.

```
> d2 <- data.frame(midterm=c(80, NA, 90, 40, 95), final=c(88, 100, 94, 88, 99))
> rownames(d2) <- c("John", "Helen", "Mary", "Joe", "Art")
```
### R 101: The base Package, continued

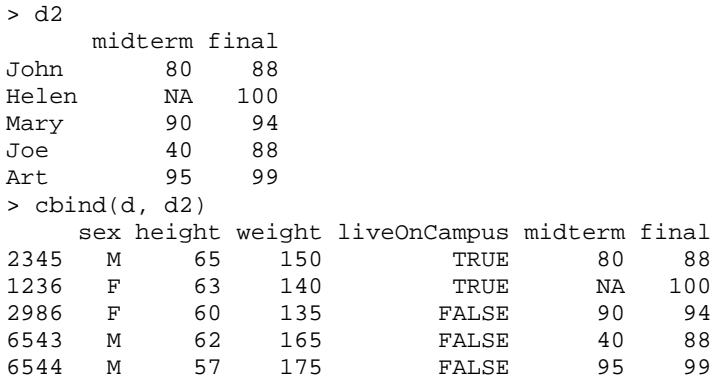

To combine data frame row-wise, we use the rbind() function. The number of columns must be the same and the names of the columns must match.

 $> d3 < -$  data.frame(sex=c("M", "F"), height=c(63, 60), weight=c(160, 146), + liveOnCampus=c(FALSE, FALSE)) > rbind(d, d3) sex height weight liveOnCampus<br>2345 M 65 150 TRUE 2345 M 65 150 TRUE<br>1236 F 63 140 TRUE 1236 F 63 140 TRUE 2986 F 60 135 FALSE 6543 M 62 165 FALSE 6544 M 57 175 FALSE 1 M 63 160 FALSE<br>2 F 60 146 FALSE 2 F 60 146 FALSE

### **READING DATA**

Most of time, a data frame is created by reading an external text file. The  $read.table()$  function is used to read an external text file in which each field is separated by one or more separators. The result from the read.table() function is a data frame. The  $read.table()$  function has a large number of arguments that you can use to read a file with different formats. When reading external files by using read.table(), you should consider the following format criteria of the input file:

- Separators: The default separators are spaces, tabs, newlines, or carriage returns. To specify another type of separator, you need to use the sep argument.
- Header: If the first row of the external file contains the variable name, you need to specify the header  $=$  TRUE option. By default, this argument is set to FALSE and read.table() uses V followed by the column number as the variable names.
- Row names: If the header line is one column shorter than the body of the file, the first column in the file is taken as row names. In this case, the header option is automatically set to TRUE.
- Missing values: The read.table() function can recognize NA as a missing value for any data type and treat NaN, Inf, and -Inf as missing for numeric data. You can modify the default option by using the na.strings argument.
- Comments: By default, the  $_{\text{read}}$ ,  $_{\text{table}}$  () function treats any text after the # sign as comments. To change the default option, you can use the comment. char argument. For example, comment. char  $=$  " $*$ ".
- Skip lines: You can skip a number of lines from the input file by using the skip option.
- Number of rows: You can control the maximum number of lines to read by using the nrow option.

Suppose we want to read a text file, example1.txt, into R. Each field of example1.txt is separated by a tab. The first two lines are comments after #. The first row after the comments has the variable names. The missing values are represented as periods(.).

```
> setwd("C:/Users/Arthur/Documents/SAS Talk/Talks/R 101")
```

```
> example1 = read.table(file="example1.txt", header= T, na.strings = ".")
```
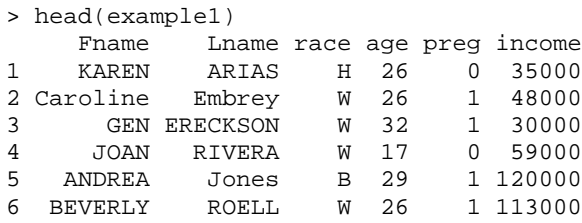

The setwd() is used because example1.txt is located in C:/Users/Arthur/Documents/SAS Talk/Talks/R 101 directory. Instead of using the setwd() function, you can also write-out the full name after the file option. For example, file=" C:/Users/Arthur/Documents/SAS Talk/Talks/R 101/example1.txt". In the read.table() function above, the header argument is set to TRUE since the variable names are in the input file. The comment.char argument is not used since # is the default value for indicating comments. The na.strings argument is set to a period (.) which is the missing value for the input data. Since each field is separated by tabs, the sep option is not used.

There are other similar functions to read raw data. These functions are the wrapper functions for the read.table() function. For example, the read.csv() function reads the comma separated value files. It sets the header argument to TRUE and the sep argument to a comma (,) for the read.table() function. The read.delim() function reads delimited files, defaulting to the TAB character for the delimiter and TRUE for the header. There are many ways to read an EXCEL file. For example, you can use the  $\text{read}.\text{xlsx}()$  function from the  $\text{xlsx}$  package.

### **SUBSETTING OBJECTS INDEX VECTORS**

To subset one or more components from an object, we need to create an index vector. The index vector is used to identify which elements to choose. When selecting an object, we need to insert an index vector within the square brackets of an object. There are five types of index vectors and you cannot mix them when performing object subsetting.

### Type 1: A logical vector

When a logical vector is used as an index vector to select an object, it should be the same length as the vector from which the elements are to be selected. Values corresponding to TRUE in the index vector are being selected, and values corresponding to FALSE are being excluded. Values corresponding to a missing value returns NA. For example,

```
> a < -c(1, 3, 5, NA, 7)> is.na(a)
[1] FALSE FALSE FALSE TRUE FALSE
> !is.na(a)
[1] TRUE TRUE TRUE FALSE TRUE
> a[!is.na(a)]
[1] 1 3 5 7
> a > 3
[1] FALSE FALSE TRUE NA TRUE
> a [a > 3]
[1] 5 NA 7
```
If the index vector is shorter, then its elements will be recycled. If the length of the vector being subsetted is not a multiple of the length of the index vector, no warning message is generated.

#### Type 2: A vector of positive integer

The values in the positive integer index vector lie in the set 1, 2, ..., length(x) most of the time. The corresponding elements of the vectors are selected and concatenated.

```
> a[c(1:3, 2)][1] 1 3 5 3
```
Using the which() function to generate a vector of integer is better approach to select elements than using a logical vector. The which() function returns the TRUE integer indices of a logical object and it doesn't select the missing values (NA). For example,

 $> a[a > 3]$ [1] 5 NA 7 > which(a>3) [1] 3 5  $> a[which(a>3)]$ [1] 5 7

If the element of the index vector exceeds  $l$ ength( $x$ ), then the corresponding selection is NA. Elements of the index vector that are NA generate a NA.

#### Type 3: A vector of negative integer

The negative integer index vector is use to specify the elements to be excluded. The following example drops the first and the fourth elements of the vector a.

 $> a[-c(1,4)]$ [1] 3 5 7

NA is not allowed to be included in the index vector. You cannot mix positive and negative index together.

#### Type 4: A vector of character strings

The index vector that contains character strings only applies to an object that has names. If the target vector has no names, it will result in an NA

```
> a[c("a","c")]
[1] NA NA
> names(a)<- letters[1:5]
> a
a b c d e 
1 3 5 NA 7 
> a[c("a","c")]
a c
1 5
```
#### Type 5: The index position may be empty

When the index vector is left empty, all the components of the vector are selected. An empty index is not very useful for applying to vectors; but it will be useful for selecting components from matrices, arrays, and data frames.

> a[] a b c d e 1 3 5 NA 7

#### **SUBSETTING MATRICES**

To select components from a matrix, we need to specify the index vector(s) at either row and/or column position of a matrix. Any of the five indices can be used to select elements from a matrix.

```
> x= matrix(1:12, nrow=3)
> rownames(x)<-letters[1:3]
> colnames(x)<-LETTERS[1:4]
> x
  A B C D
a 1 4 7 10
b 2 5 8 11
c 3 6 9 12
```
The following example selects the first and the third rows, and columns with column names equaling to "A" or "C" from the matrix x.

```
> x[1:3, c("A", "C") A C
a 1 7
b 2 8
c 3 9
```
You can also select only rows or columns of a matrix. Not specifying an index vector in the row position means all the rows are selected. Similarly, to select all the column components, we need to leave the column position empty as well.

```
> x[c("a", "c"),]
 A B C D
a 1 4 7 10
c 3 6 9 12
> x[,-c(2,4)] A C
a 1 7
b 2 8
c 3 9
```
### **SUBSETTING LISTS**

To extract components from a list, you can use single brackets ([), double brackets([[), or \$ operator. Using single brackets allows you to extract one or more components. Any of the five forms of indexing can be used within the single bracket. Using single brackets to extract components from a list always returns a list object. For example:

```
> student[c(1,3)]$name
[1] "John"
$classTaken
[1] "PM510" "PM511A" "PM511B"
> student[c("year", "GPA")]
$year
[1] 2
$GPA
[1] 3.85
```
You can also use double brackets to extract one single component from a list. The object type that is being returned is the same as the object type of selected component.

```
> student[[3]]
[1] "PM510" "PM511A" "PM511B"
> student[["GPA"]]
[1] 3.85
```
Since the third component from student is a vector, student [[3]][2] selects the second entry of student[[3]].

```
> student[[3]][2]
[1] "PM511A"
```
You can also use the \$ operator to select one single component from a list by specifying the component name. For example,

```
> student$classTaken
[1] "PM510" "PM511A" "PM511B"
> student$classTaken[2]
[1] "PM511A"
```
#### **SUBSETTING DATA FRAMES**

Data frames share the common properties of matrices and lists. If you subset with two vectors at both positions, it behaves like subsetting a matrix. For example,

 $> d[c(1,3),]$ sex height weight liveOnCampus<br>M 65 150 TRUE 2345 M 65 150 TRUE<br>2986 F 60 135 FALSE 2986 F

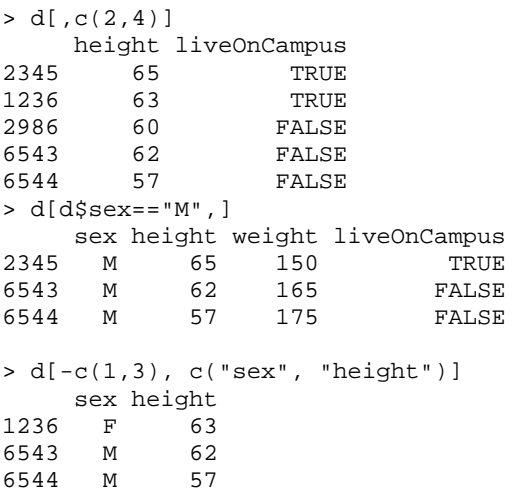

If you subset with a single vector, it behaves like subsetting a list.

> d[c("sex", "liveOnCampus")] sex liveOnCampus<br>M TRUE 2345 M TRUE<br>1236 F TRUE 1236 F<br>2986 F 2986 F FALSE<br>6543 M FALSE 6543 M FALSE  ${\tt FALSE}$  $> d[-c(1,3)]$ height liveOnCampus<br>2345 65 TRUE 2345 65<br>1236 63 1236 63 TRUE<br>2986 60 FALSE 2986 60 FALSE<br>6543 62 FALSE 6543 62 FALSE **FALSE** 

# **DATA MANIPULATIONS**

### **CREATING AND RE-CODING VARIABLES**

We will use the data set, painters, from the MASS library to illustrate some example.

- > library(MASS)
- > head(painters)

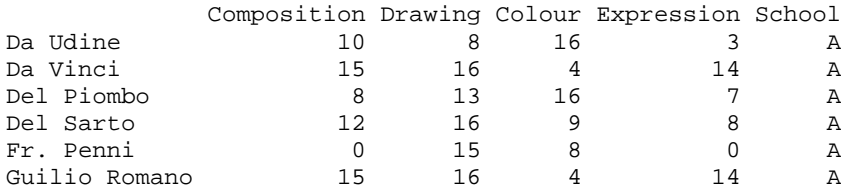

We can create an indicator variable based on existing continuous variables or categorical variables by using relational operators. The indicator variable can be either in the form of a logical vector with values TRUE or FALSE or an integer vector with values 1 or 0. To create an indicator variable in the form of integers, you can use the as.integer() function which can convert an logical vector to an integer vector. Suppose we would like to create a variable indicating whether each element of the Drawing variable is above or below its mean value. To add a new variable to the existing data set, you can use the \$ operator.

> painters\$DrawingInd <- painters\$Drawing >= mean(painters\$Drawing)

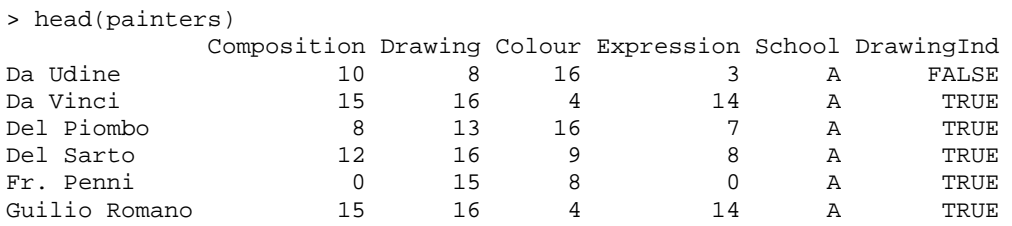

The following example shows how to create an ordinal variable, CompositionOrd, based on Composition variable. If Composition is less than 8, CompositionOrd will be set to 1. CompositionOrd is set to 2 for Composition greater and equal to 8 but less than 12. CompositionOrd is set to 3 for Composition greater and equal to 12.

```
> painters$CompositionOrd <- 1 + (painters$Composition >=8) + 
(painters$Composition >=12)
> head(painters[c("Composition", "CompositionOrd")])
           Composition CompositionOrd<br>10 2
Da Udine 10 2<br>
Da Vinci 15 3
Da Vinci 15 3<br>
Del Piombo 8 2
Del Piombo 8 2
Del Sarto 12 3<br>Fr. Penni 10 3
Fr. Penni 0 1
Guilio Romano
```
The ifelse() function is a useful function to create indicator, ordinal, or categorical variables. The ifelse() function has the following form: **ifelse (test, yes, no).** The function returns a value with the same shape as test. The result is filled with elements selected from either yes or no depending on whether the element of test is TRUE or FALSE. For example, the School variable in the painters data frame has the following levels:

> table(painters\$School)

A B C D E F G H 10 6 6 10 7 4 7 4

To create a variable that equals to 1 if the School variable equals to A, B or C, and equals to 2 otherwise, we can write the following code:

```
> School2 <- ifelse(is.element(painters$School, c("A", "B", "C")), 1, 2)
> table(School2, painters$School)
School2 A B C D E F G H
      1 10 6 6 0 0 0 0 0
     2\ 0\ 0\ 0\ 10\ 7\ 4\ 7
```
The cut function is often used to create categorical variables based on existing continuous variables. The cut function has five of the following arguments:

- $\bullet$  x is the variable that needs to be divided.
- breaks is a numeric vector of two or more cut points. For example, providing breaks =  $c(n1, n2, n3, n4)$ divides x into three intervals:  $(n1, n2]$ ,  $(n2, n3]$ , and  $(n3, n4]$ . Notice that n1 is not included in any of these three intervals.
- The default value for the labels argument is NULL. It means that the resulting categorical variable will be labeled as (n1, n2], (n2, n3], and (n3, n4]. You can provide a vector of character values for labeling purposes.
- You can set the include.lowest argument to TRUE to include the smallest number in the lowest interval. Therefore, the resulting intervals will be [n1, n2], (n2, n3], and (n3, n4].
- To set the right argument to FALSE, the resulting intervals will be [n1, n2), [n2, n3), and [n3, n4).

Suppose that we would like to create a categorical variable of four levels based on the Colour variable. Each level corresponds to each quartile of Colour.

> qt <- quantile(painters\$Colour, c(0, 0.25, 0.5, 0.75, 1))

> qt 0% 25% 50% 75% 100% 0.00 7.25 10.00 16.00 18.00 > painters\$ColourCat <- cut(painters\$Colour, qt, labels= c("first", "second", "third", + "fourth"), include.lowest = T) > table(painters\$ColourCat) first second third fourth<br>14 15 18 7 15

# **SORTING AN OBJECT**

When sorting a data frame, you need to use the order() function, which produces an index vector. Then you use this index vector to sort the data frame. For illustration purposes, we will create a smaller data frame, painterABC.

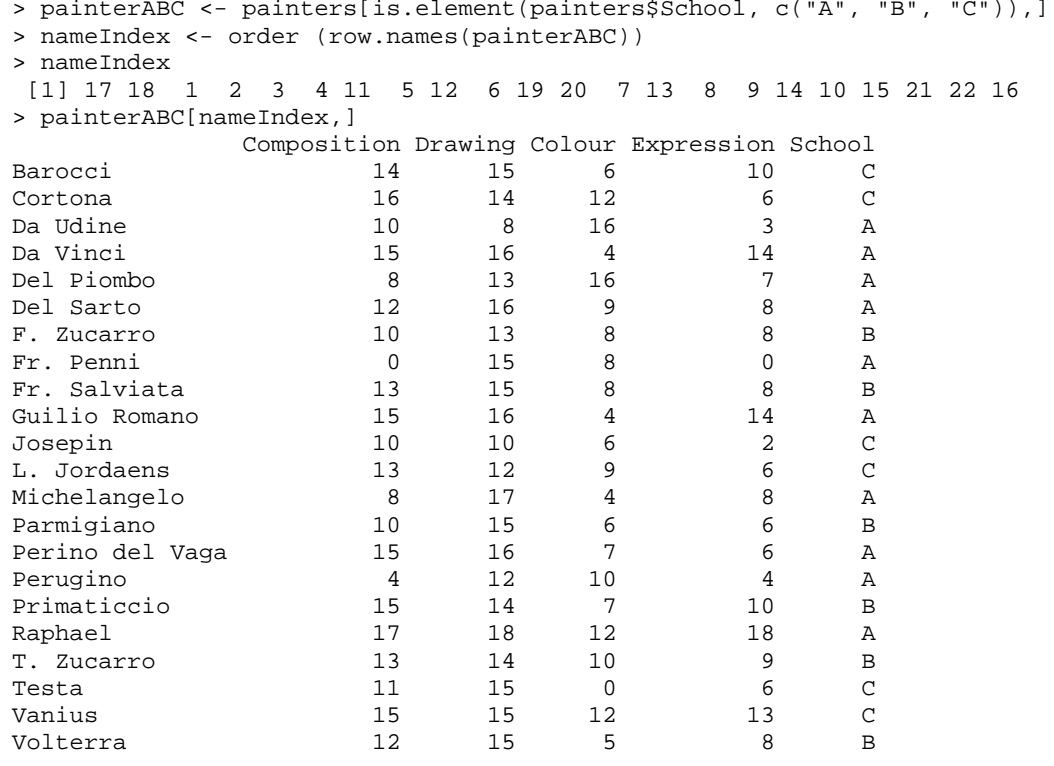

In the example above, an index vector is created first by using the order () function, then using the index to rearrange the data frame. If you want to sort the data frame by the variable School in decreasing order, we need to set the decreasing argument to TRUE.

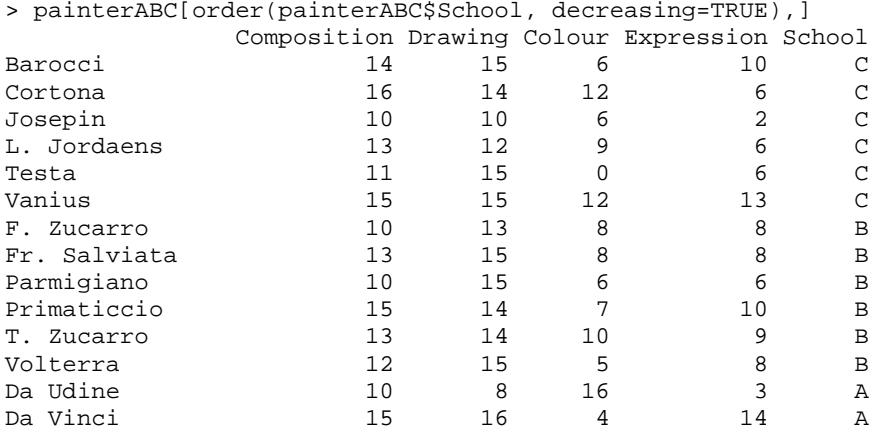

# R 101: The base Package, continued

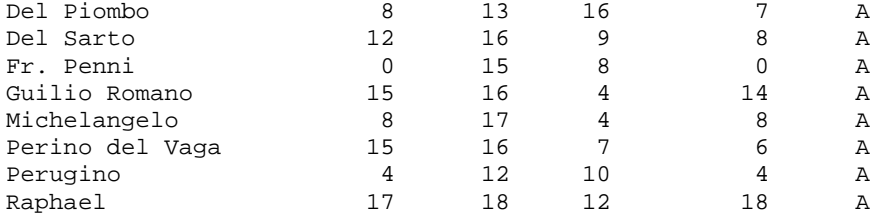

When sorting the data by using more than one variable, the decreasing argument applies to all variables. For example:

> painterABC[order (painterABC\$School, painterABC\$Colour, painterABC\$Drawing, + decreasing=T),]

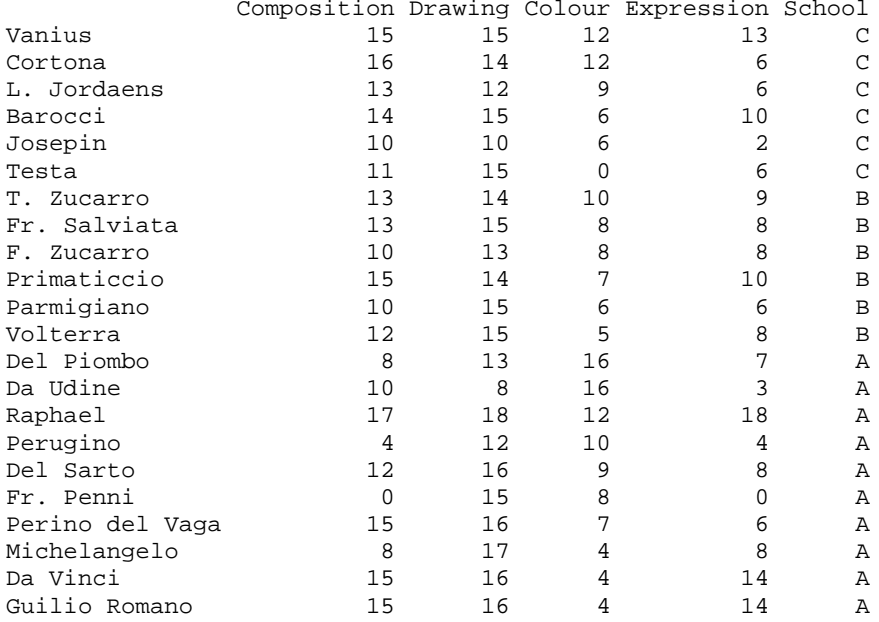

For numerical vectors in the data frame, you can use the "-" sign to control which vector needs to be sorted in decreasing order. For example:

> painterABC[order(painterABC\$School, -painterABC\$Colour, painterABC\$Drawing),]

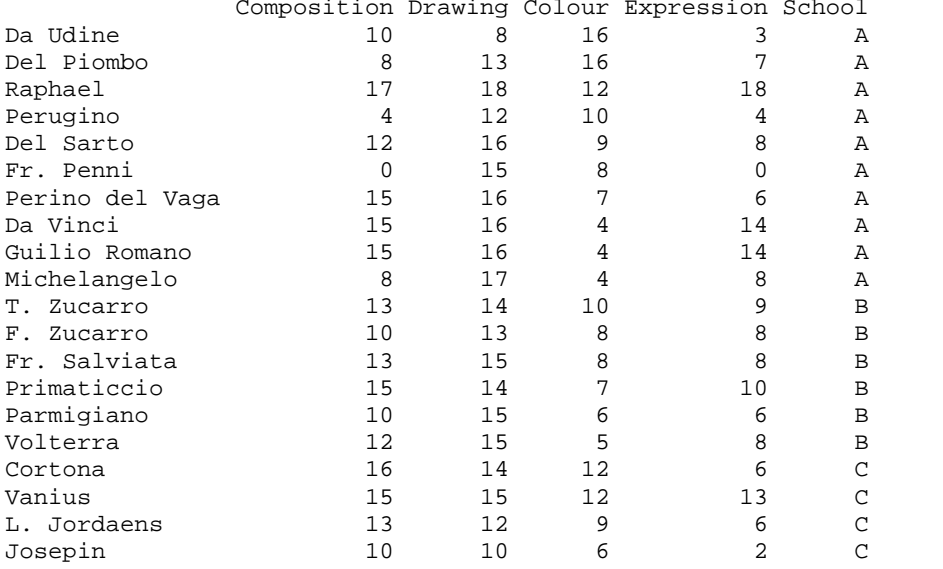

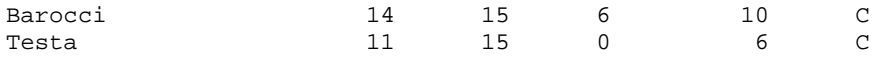

In order to use the negative sign to sort a character column in a data frame, you need to use the  $xtfrm()$  function. The  $xtfrm()$  function creates a numeric vector based on its argument, which will sort in the same order as its argument. For example,

> xtfrm(c("A", "D", "B", "C")) [1] 1 4 2 3

Suppose that you would like to sort the painterABC data frame by School in descending order and Drawing in ascending order. You can write the following:

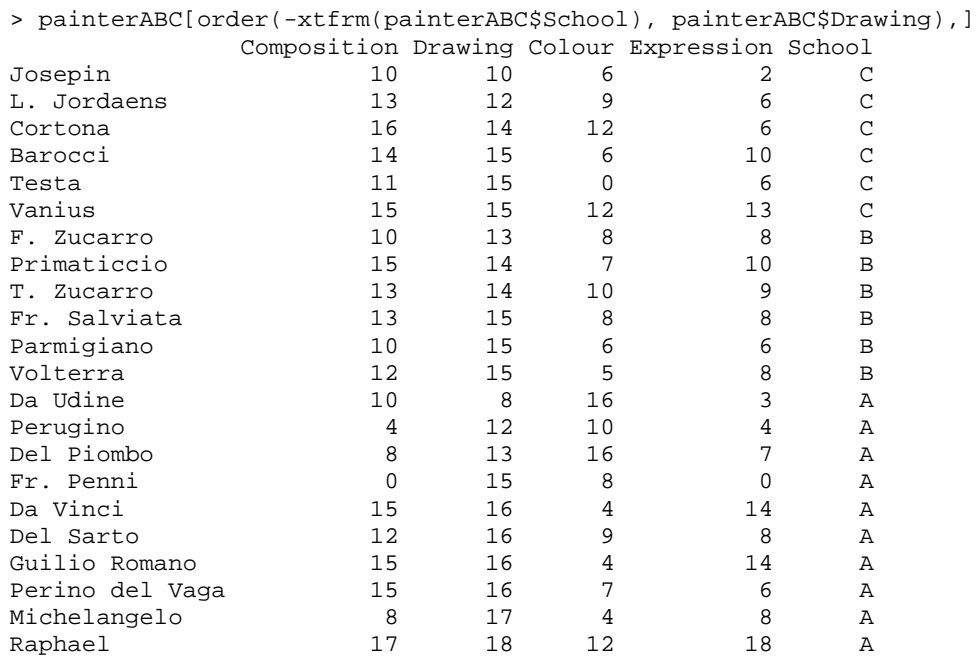

The order() function has an argument, na.last, that determines the way of placing the missing values in the result. The default value for this argument is TRUE; it means the missing values are placed at the end. You can set this argument to FALSE if you want to place the missing values at the top of sorted data. To remove all the missing values from the result, you can set this argument to NA.

#### **MERGING DATA FRAMES**

The merge() function is to used to merge two data sets by a common variable. Suppose we would like to merge the following two data sets by id.

```
> datal <- data.frame(id= c(2,1,3), var1=c("A","B","C"))
> data2 <- data.frame(id= c(3,4,1), var2=c(1,3,9))
> merge(data1, data2)
  id var1 var2
\begin{array}{cccc} 1 & 1 & B & 9 \\ 2 & 3 & C & 1 \end{array}2 3 C 1
```
Notice that the resulting data frame only contains observations that are matched by the id variable. Suppose we want the resulting data frame to contain all the observations from  $data1$ , we need to use the  $all.x$  argument.

```
> merge(data1, data2, all.x=TRUE)
id var1 var2<br>1 1 B 9
1 1 B 9<br>2 2 A NA
      A NA<br>C 1
3 3 C
```
Similarly, we can set the  $all.y$  argument to TRUE to allow the resulting data frame to contain all the observations from data2. You can set the all argument to TRUE to contain all the observations. By default, R automatically merges data sets by columns with common names. However, you can specify the variable explicitly by using the by argument:

```
> merge(data1, data2, all=TRUE, by="id")
id var1 var2<br>1\quad 1\quad B\quad 91 1 B 9
2 2 A NA<br>3 3 C 1
  3 C 1<br>4 <NA> 3
4 \times NA
```
Suppose that common columns that we want to merge have different names. You can use the by.x and by.y arguments to indicate which variables to use for merging. For example, you would like to merge the following two data frames by ID (or id). Notice that in data3, ID is in upper case. Also, both data frames have var2 as the common variable name, but we don't want to merge the data by var2.

```
> data3 \leq data. frame(ID= c(1,3,4), var2=c(1, 8,9))
> merge(data2, data3, by.x="id", by.y="ID")
   id var2.x var2.y<br>\begin{bmatrix} 1 & 9 & 1 \end{bmatrix}\begin{array}{cccc} 1 & 1 & 9 & 1 \\ 2 & 3 & 1 & 8 \end{array}\begin{array}{cccc} 2 & 3 & 1 & 8 \\ 3 & 4 & 3 & 9 \end{array}3 4 3 9
```
Notice that .x and .y are added to var2 as suffixes. We can use the suffixes argument to specify our own suffixes. For example,

```
> merge(data2, data3, by.x="id", by.y="ID", suffixes=c(".data2", ".data3"))
   id var2.data2 var2.data3
\begin{array}{ccccccc} 1 & 1 & & & 9 & & 1 \\ 2 & 3 & & & 1 & & 8 \end{array}2 3 1 8
3 4 3 9
```
### **CONCLUSION**

R is getting more and more popular among programmers, analysts, and researchers. But being proficient in the R language is not an easy task, and one can easily be overwhelmed with the tremendous language elements in R. One of the key components for learning this language is understanding the characteristics of different objects and knowing the basic functions or operators for creating, combining, and extracting elements from them. Grasping these basics will simplify the complexity for learning more advanced materials in R.

### **REFERENCES**

Spector, Phil. *Data Manipulation with R*. Springer, 2008. Wickham, Hadley. *Advanced r*. Taylor & Francis Ltd, 2017. Venables, William N., and Brian D. Ripley. *S Programming*. Springer, 2000.

# **CONTACT INFORMATION**

Arthur Li City of Hope National Medical Center Department of Information Science 1500 East Duarte Road Duarte, CA 91010 - 3000 Work Phone: (626) 256-4673 ext. 65121 E-mail: arthurli@coh.org